# **PRO-2g** *Page| 1 of 2*

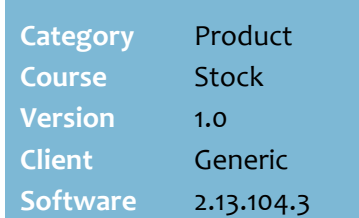

## Hints and Tips

- $\checkmark$  If your Operator ID has the required access, you can also change price in this function.
	- Refer to the **PRO-2h Change** [Retail Price \(Mobile\) Fact](http://www.surefire.com.au/wp-content/uploads/2012/04/PRO-2h-G-Pricing-Change-Retail-Price-Mobile-Fact-Sheet.pdf)  [Sheet.](http://www.surefire.com.au/wp-content/uploads/2012/04/PRO-2h-G-Pricing-Change-Retail-Price-Mobile-Fact-Sheet.pdf)

## **Information messages:**

- The item is on promotion.<br>This item is on promotion.
- The item has been set to logically deleted; it cannot be ordered. Logically deleted.
- The item has been set to physically deleted; it's not recognised at POS and cannot be ordered.<br>**Physically deleted.**
- <span id="page-0-1"></span> The item is not found the BOS database.<br>Item not found (123456789456)

## **Field definitions**:

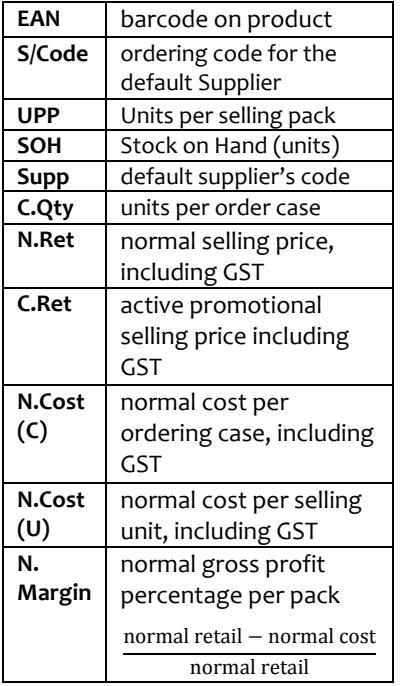

# **View Product Details and History**

Use a mobile scanning device to enquire on a product's:

- default ordering supplier
- stock on hand (SOH)
- retail pricing
- sales history
- order, receipt, and invoice history.

You can also access the **History** of a product from the **Stock Levels Adjustment**, **Order** & **Auto-Ordering** screens.

## **Procedure to View Product Details and History**

<span id="page-0-0"></span>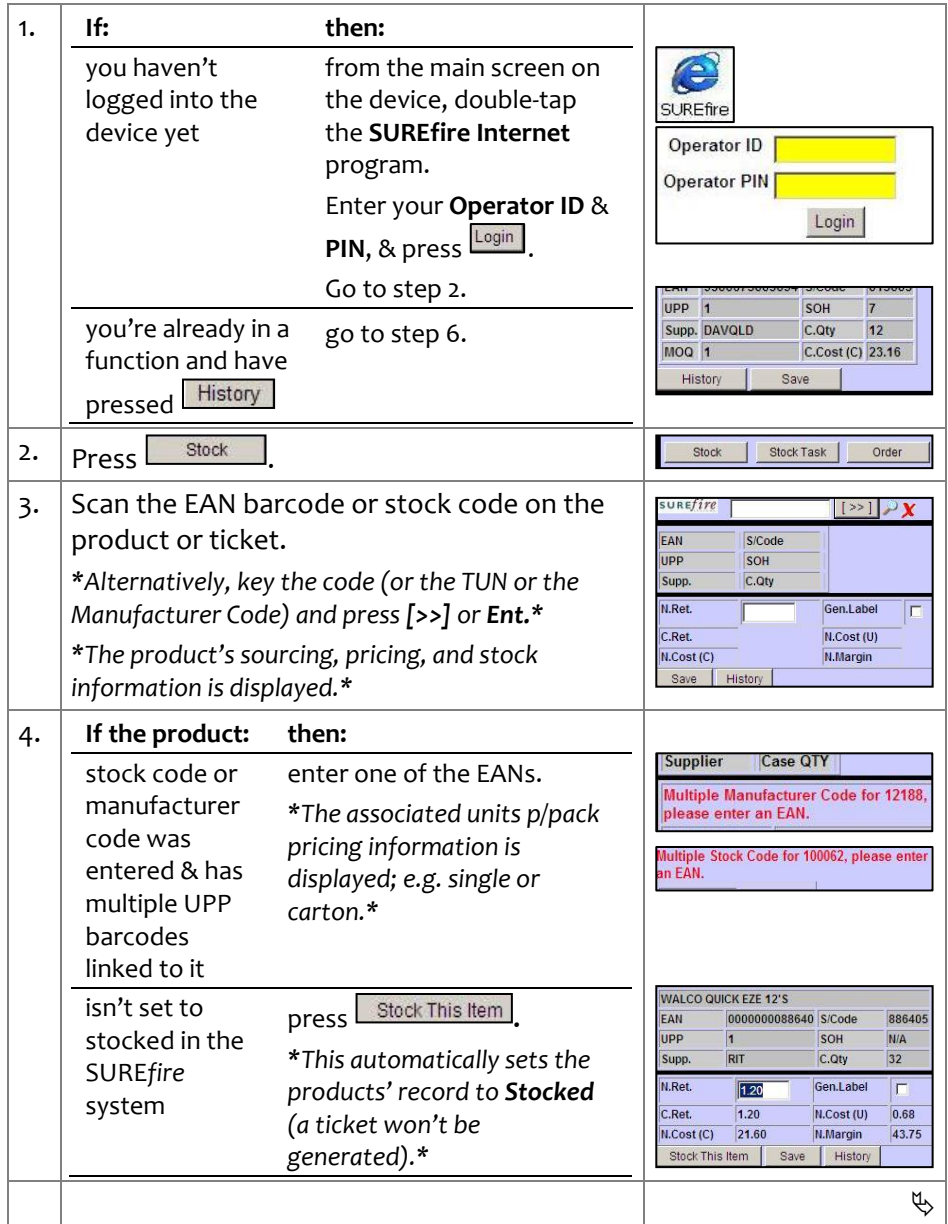

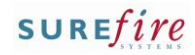

## **PRO -2g** *Page| 2 of*

## **Hints and Tips**

 You can also access the **History** of a product from the **Stock Levels Adjustment**, O**rder** and A**uto-Ordering** screens.

#### **Sales history** :

- **Daily Sales History** displays 12 days history, including the current day.
- **Weekly Sales History** displays 12 weeks history (Monday - Sunday week).
- [0] displays if there are no sales for one of the last 12 days/weeks.

### **Purchase history** :

- <span id="page-1-0"></span> Displays in cases or cases.unit *(according to system configuration).*
- If two orders were placed on the same date for same EAN, then the **Ordered** quantity is the sum of both orders.
- The **Receipted** quantity is the sum of all receipts finalised on that day for the EAN.
- The **Invoiced** quantity is the quantity in an invoice saved on that day for the EAN (via the BOS **Payables** -> **Electronic Invoicing** function ) .
- The **Ordered**, **Receipt** and **Invoiced** quantities are listed against the date they're created; this means there's usually no link between the order/receipt/invoice values on the same row.

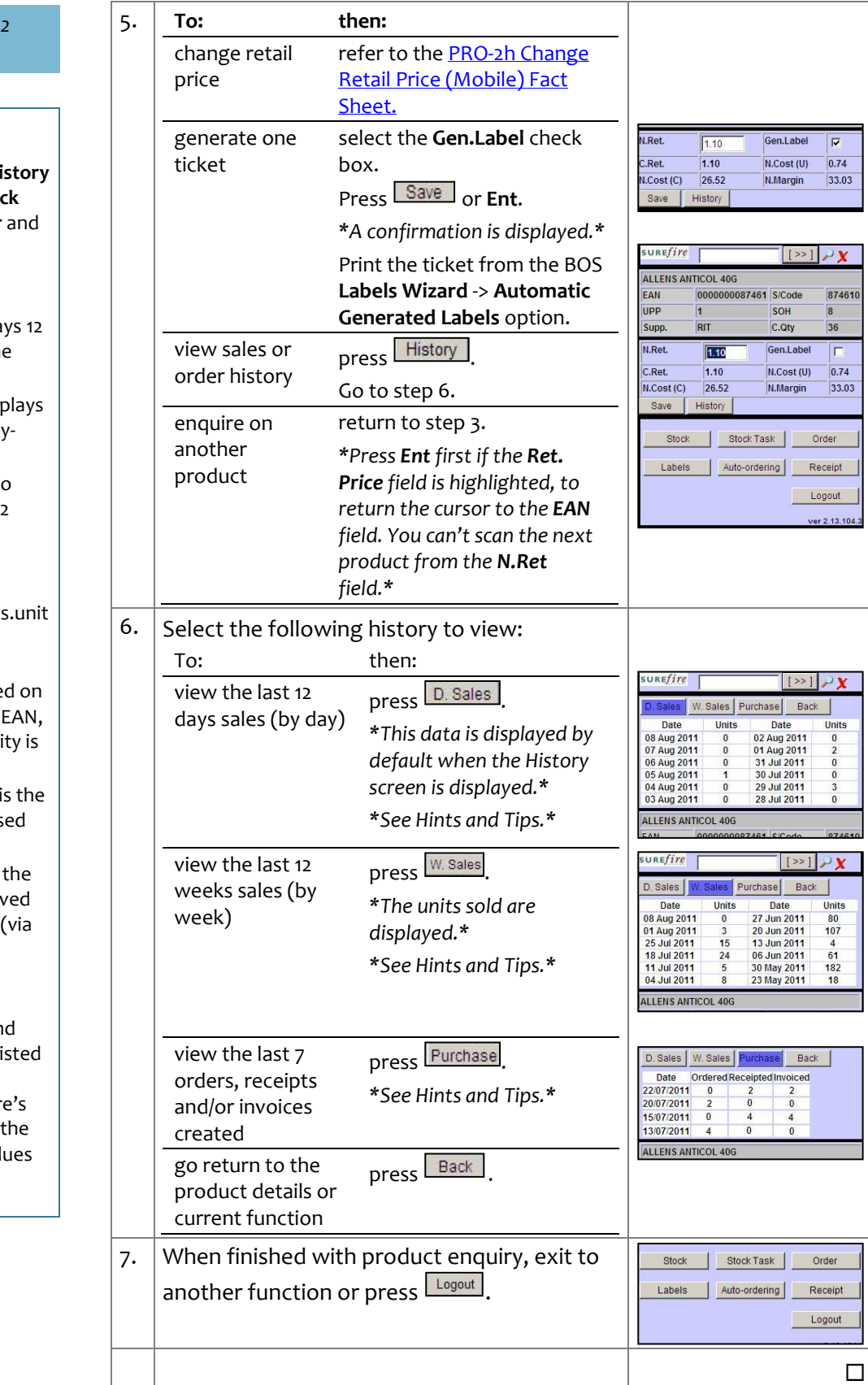